# **Práctica 1: iperf para evaluación de mecanismos de QoS**

## *1- Objetivos*

En esta práctica probaremos el software *iperf* <sup>1</sup> para la generación de flujos de tráfico IP. Este es un software muy simple pero que nos servirá en las prácticas posteriores para la evaluación de los mecanismos de calidad de servicio ofrecidos por conmutadores.

## *2- Trabajo previo*

Antes de acudir a realizar la práctica en el laboratorio se recomienda al menos haber consultado la documentación del programa.

Se recomienda consultar las opciones del programa así como probarlo antes de la práctica en el laboratorio. Es un software sencillo de compilar e instalar en una máquina UNIX, lo cual se puede hacer por ejemplo en una máquina virtual con una distribución de GNU/Linux (en caso de duda pregunte en el foro de la asignatura). No se requiere una red con varias máquinas para probar sus opciones pues se puede comunicar cliente con servidor en la misma máquina por el típico interfaz de loopback (127.0.0.1) de la misma.

Dispone de versiones de iperf tanto para Windows como para Linux en: https://iperf.fr

Será útil repasar también el funcionamiento del programa wireshark para capturar tráfico, filtrarlo y hacer representaciones gráficas del mismo (herramienta IO Graphs del menú Statistics: https://www.wireshark.org/docs/wsug\_html\_chunked/ChStatIOGraphs.html). Puede descargar wireshark desde: https://www.wireshark.org/download.html

## *3- Empleo básico de iperf*

Este programa se emplea para generar flujos de paquetes en una red IP. Los paquetes los envía a otro proceso ejecutando el mismo programa iperf, normalmente en otra máquina. A uno de los extremos se le llama el "cliente" y al otro el "servidor", y siguiendo esa filosofía clienteservidor se lanza primero el segundo en una máquina y a continuación el cliente en otra. El cliente contacta con el servidor (mantienen una conexión de control) y a continuación hacen los envíos de tráfico.

El tráfico puede ser un flujo UDP de cliente a servidor, de servidor a cliente o ambos simultáneamente. O puede ser un flujo TCP, de nuevo en cualquiera de los sentidos o en ambos simultáneamente. Por supuesto, en el caso de TCP, aunque el flujo de datos sea en una sola dirección habrá segmentos TCP en la contraria para las confirmaciones del protocolo; cuando hablamos de flujo es desde el punto de vista del usuario del protocolo de transporte.

Conecte un interfaz de PC-A y otro de PC-B a un conmutador y configure ambos en la misma LAN y misma subred IP. Asegúrese de que ni los PCs ni el conmutador tienen ninguna configuración que pueda afectar al reenvío de los paquetes (filtros en los PCs, VLANs en el conmutador, etc). A continuación lance iperf en uno de ellos como servidor y en el otro como cliente, probando a controlar los siguientes parámetros:

- Si se emplea TCP o UDP en el test (comience por UDP)
- La velocidad de envío y cómo afecta en el caso de UDP o de TCP
- Durante cuánto tiempo está enviando
- El tamaño de los paquetes UDP
- El puerto empleado por el servidor
- El valor del TOS

 $\overline{a}$ 

 $<sup>1</sup>$  iperf se puede encontrar en https://iperf.fr</sup>

• Que el envío sea de cliente a servidor o en sentido contrario

Entienda el formato de salida del programa, es decir, cómo indica cada extremo si los paquetes han llegado con éxito o no, a qué tasa media, si muestra el progreso con el tiempo, etc. Analice la tasa de envío a partir del tráfico capturado con wireshark.

#### *4- Evaluación de una cola FIFO*

Para practicar en el empleo de iperf cree la LAN de la Figura 1. Se colocarán dos procesos iperf en modo servidor en PC-C y se enviará un flujo desde cada uno de los otros PCs. El objetivo es congestionar el puerto del conmutador al PC-C, donde se agrega el tráfico que proviene de PC-A y PC-B, para ver cómo se reparte la capacidad entre ambos.

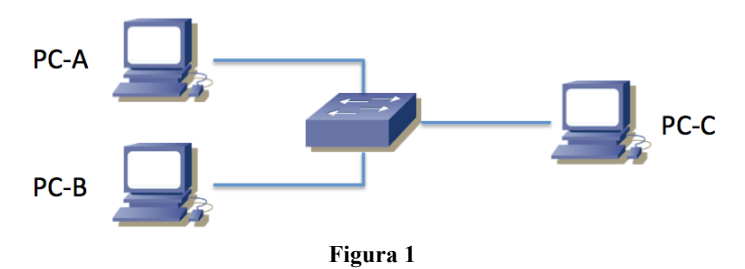

Para hacer más fácil saturar el puerto que emplea PC-C configúrelo a 10Mbps. Puede hacerlo en el conmutador mediante comandos IOS (lo más sencillo) o forzando la velocidad en el PC usando ethtoo $1^2$ .

Mande un flujo UDP desde cada uno de los PCs A y B hacia PC-C. Cada flujo debe ser a una tasa de 7Mbps y con paquetes del máximo tamaño permitido por la MTU de Ethernet. Mientras se está enviando muestre mediante wireshark y su herramienta para hacer gráficas el tráfico frente al tiempo total que está recibiendo PC-C, así como el tráfico proveniente de cada PC(A y B). ¿Cómo se reparte la capacidad del puerto hacia PC-C y por qué?

Punto de control: Muestre al profesor de prácticas el experimento anterior (eso incluye lanzar los programas en presencia del profesor a la vez que se ven las gráficas) y comente los resultados.

#### *5- Evaluación cambiando parámetros*

 $\overline{a}$ 

Manteniendo la topología de la Figura 1 y la configuración a 10Mbps del puerto de PC-C vamos a hacer varios experimentos nuevos.

En primer lugar haga el envío desde PC-A y PC-B empleando TCP (sin controlar la velocidad de envío) y vea en PC-C cómo se lleva a cabo el reparto de la capacidad del enlace para una transferencia larga, en distintas escalas de tiempo. ¿Qué mecanismos de TCP se ven en funcionamiento y de qué forma?

**Punto de control:** Muestre al profesor de prácticas el experimento anterior y comente los resultados.

En segundo lugar repita el experimento con UDP y flujos a 7Mbps pero ahora cambiando el tamaño de paquete para que uno de los PCs envíe paquetes grandes (cercanos al tamaño máximo) y el otro de tamaño relativamente pequeño y evalúe las diferencias en PC-C.

Punto de control: Muestre al profesor de prácticas el experimento anterior y comente los resultados.

 $2$  http://www.thegeekstuff.com/2010/10/ethtool-command o bien su manual man ethtool